## OPL-Automatisches Kalibrieren

Ziel: Lösungen, wenn die Position des interaktiven Stifts ungenau ist

1. Fernbedienung: Menü öffnen

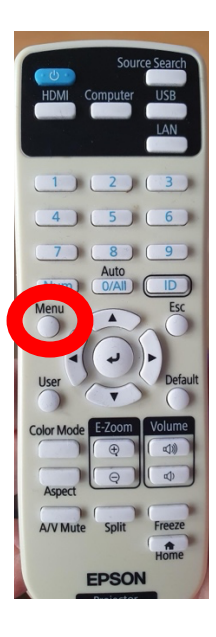

2. Navigieren zu: "Automatisch kalibrieren" und ausführen.

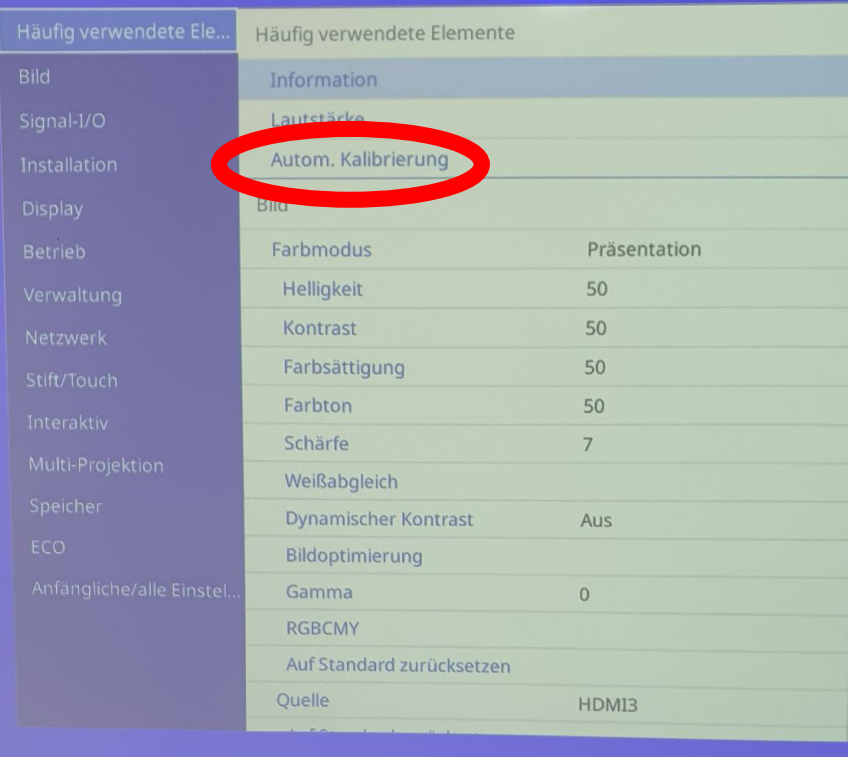